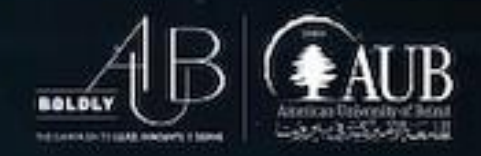

# **Accessibility Checklists**

www.aub.edu.lb/it

*May 2020*

*Contact Person*

*Maha Zouwayhed Office of Information Technology American University of Beirut [mz26@aub.edu.lb](mailto:mz26@aub.edu.lb) | +961-1-350-000 ext. 2082*

**Beirut** PO Box 11-0236, Riad El Solh 1107 2020, Beirut, Lebanon | Tel: +961-1-350-000 |

**New York** 3 Dag Hammarskjold Plaza, 8th Floor | New York, NY 10017–2303, USA | Tel: +1-212-583-7600 | Fax: +1-212-583-7651

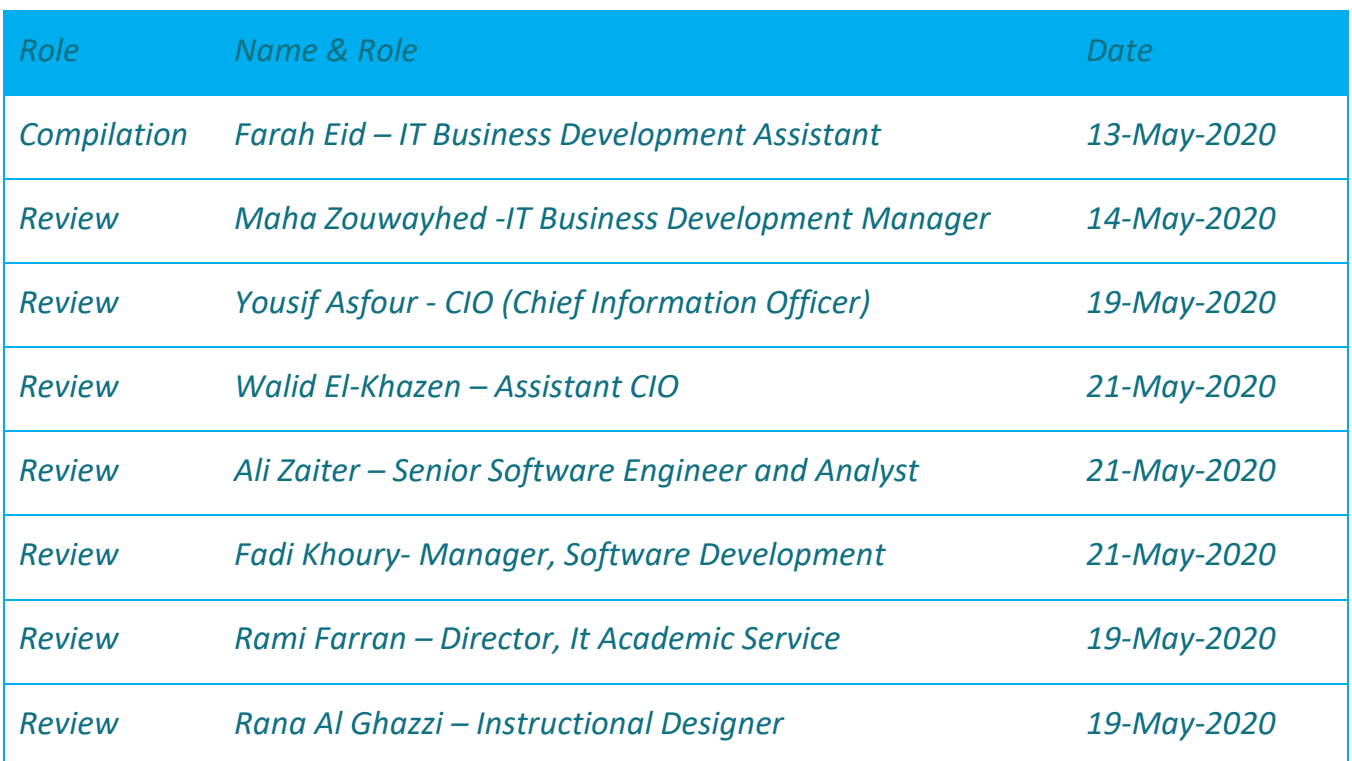

## **Table of Contents**

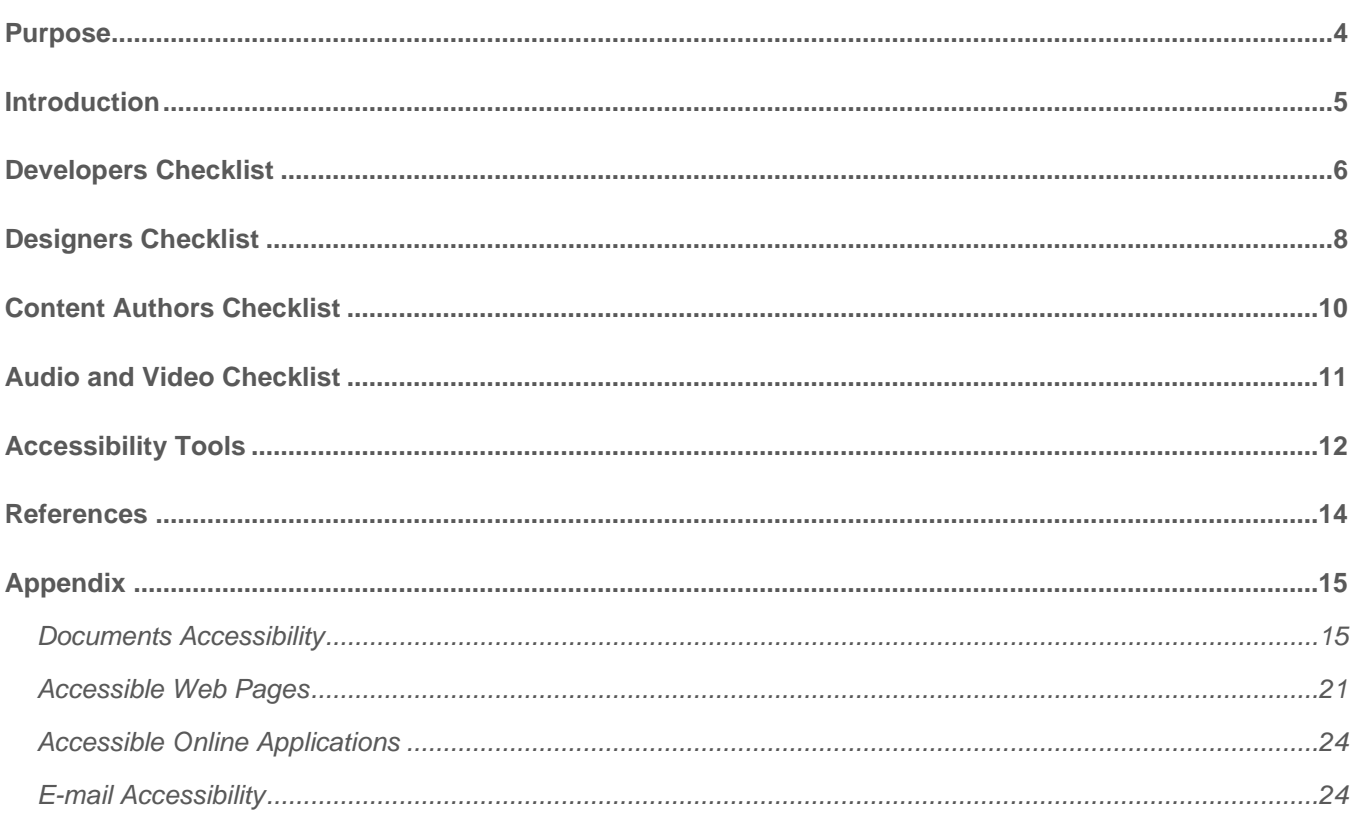

## <span id="page-3-0"></span>**Purpose**

This document highlights the main accessibility guidelines for the university electronic content grouped per the below role-based categories:

- Developers
- Designers
- Content Authors
- Audio and Video Media

In the appendix, the guidelines are restated by tool/platform to provide a comprehensive perspective. There is also a section for different testing tools to ensure that web content is accessible to all users, including those with disabilities.

## <span id="page-4-0"></span>**Introduction**

Digital accessibility is making sure users with disabilities can interact with your electronic content. Web Content Accessibility Guidelines (WCAG) covers a wide range of recommendations to make online content:

- **Perceivable** content must be perceivable to all users. Keep in mind that users perceive content with a variety of senses, output devices, and settings.
- **Operable** user interface components, including menus, links, and controls must be operable by all users. Keep in mind that users operate such controls using a variety of input devices, including mouse, keyboard, stylus, touch screen, speech, and other assistive technologies.
- **Understandable** content and the user interface must be usable and easy to understand.
- **Robust** Content must use standard technologies and be coded in a way that will increase the likelihood of its being supported across all web-enabled technologies including assistive technologies and future technologies.

There are three levels of compliance with WCAG, at AUB the targeted level is WCAG 2.0.

Following these guidelines will make content accessible to a wider range of people with disabilities, including:

- Deafness: Inability to acquire info in audio-only format
- Hard-of-hearing: Difficulty acquiring info with specific frequencies, insufficient volume, or background noise
- Physical impairments: Limited (or no) use of limbs may prevent usage of pointing devices
- Blindness: Inability to acquire info in visual-only format
- Low-vision: Difficulty acquiring certain visual info (e.g. limited visual fields, color, or motion perception)
- Cognitive/neurological: Difficulty perceiving, processing, and retaining video content

## <span id="page-5-0"></span>**Developers Checklist**

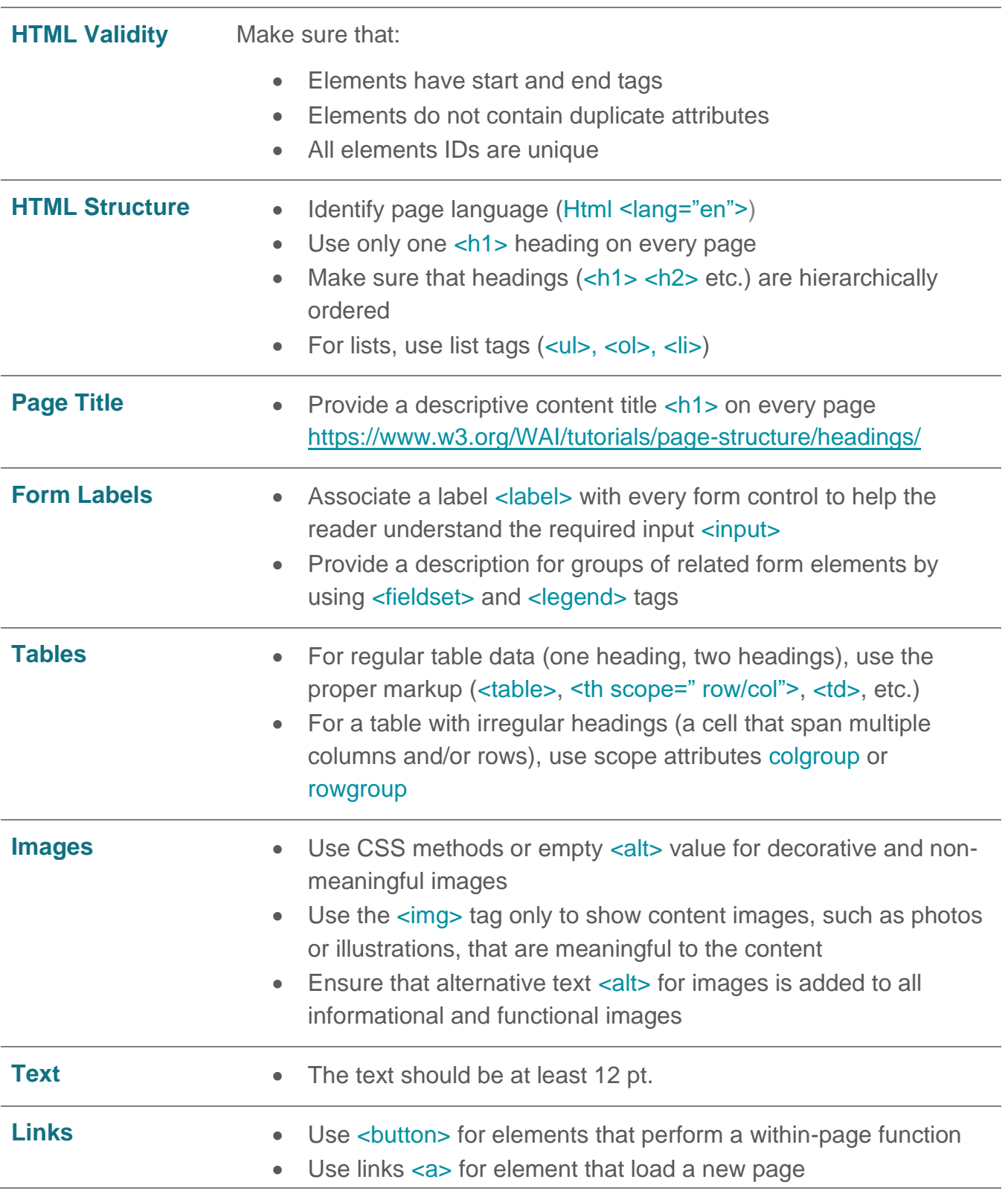

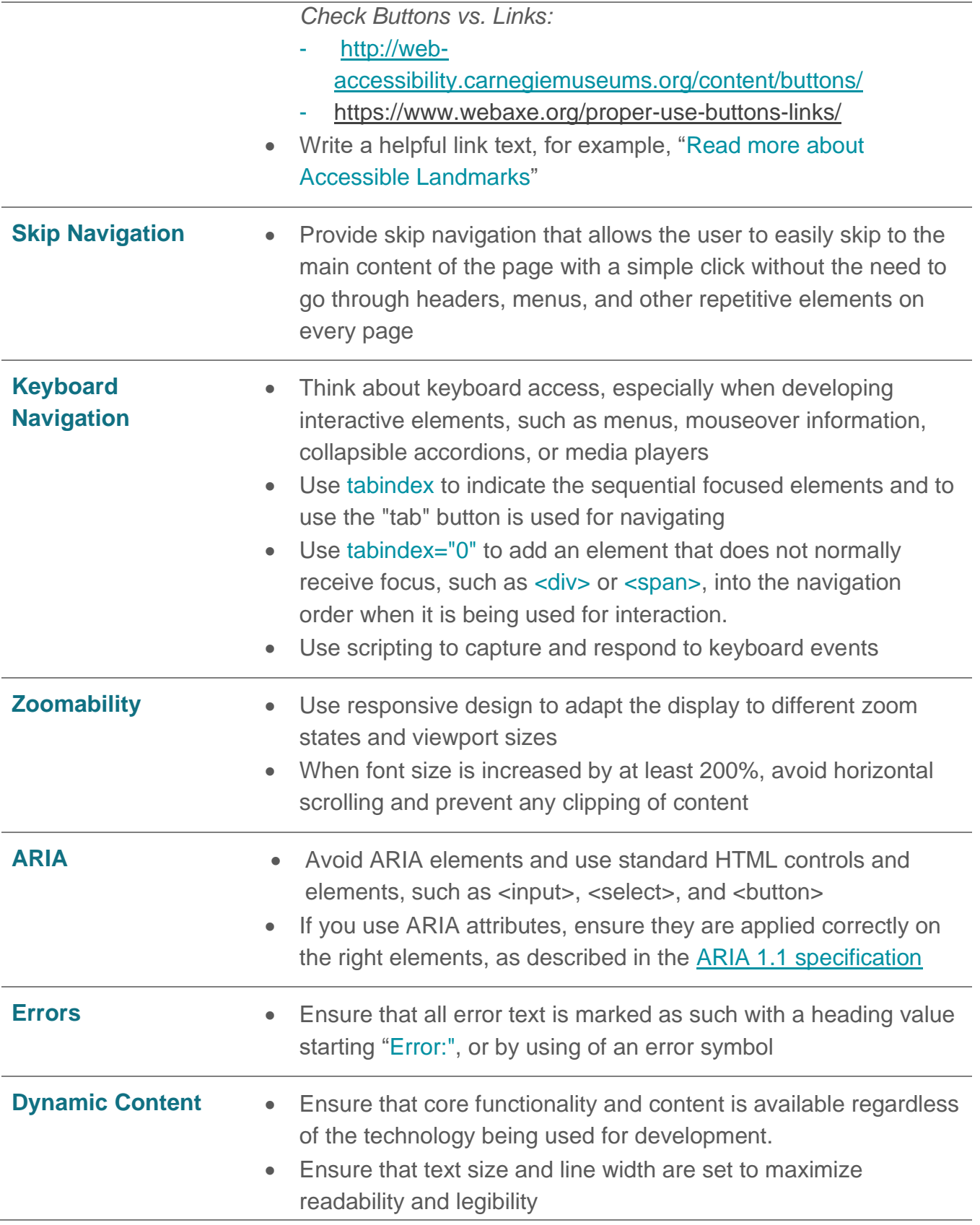

• If an element creates or shows new custom content, ensure that the content directly follows the activating element in the DOM or innerHTML (such as a hide/show dropdown).

## <span id="page-7-0"></span>**Designers Checklist**

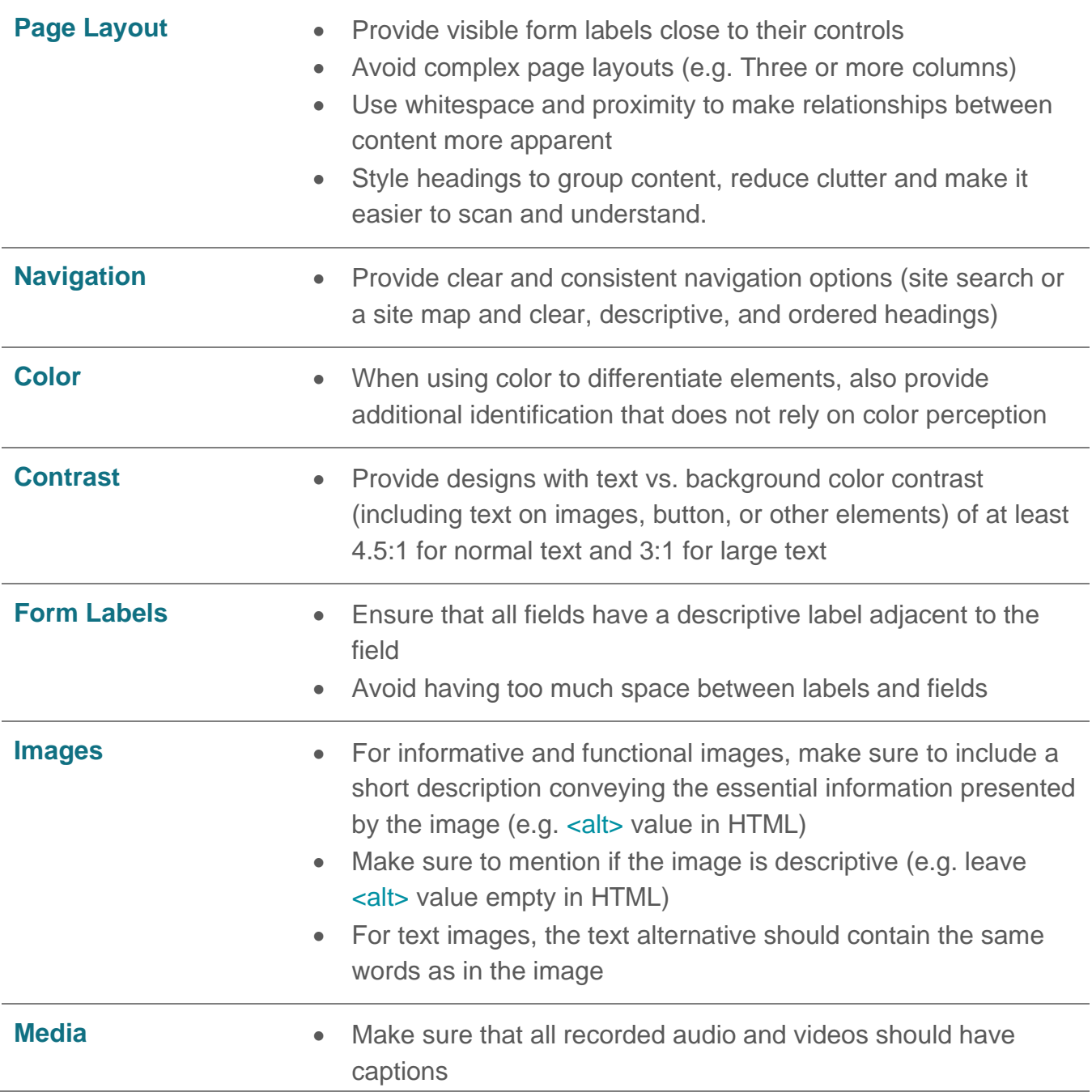

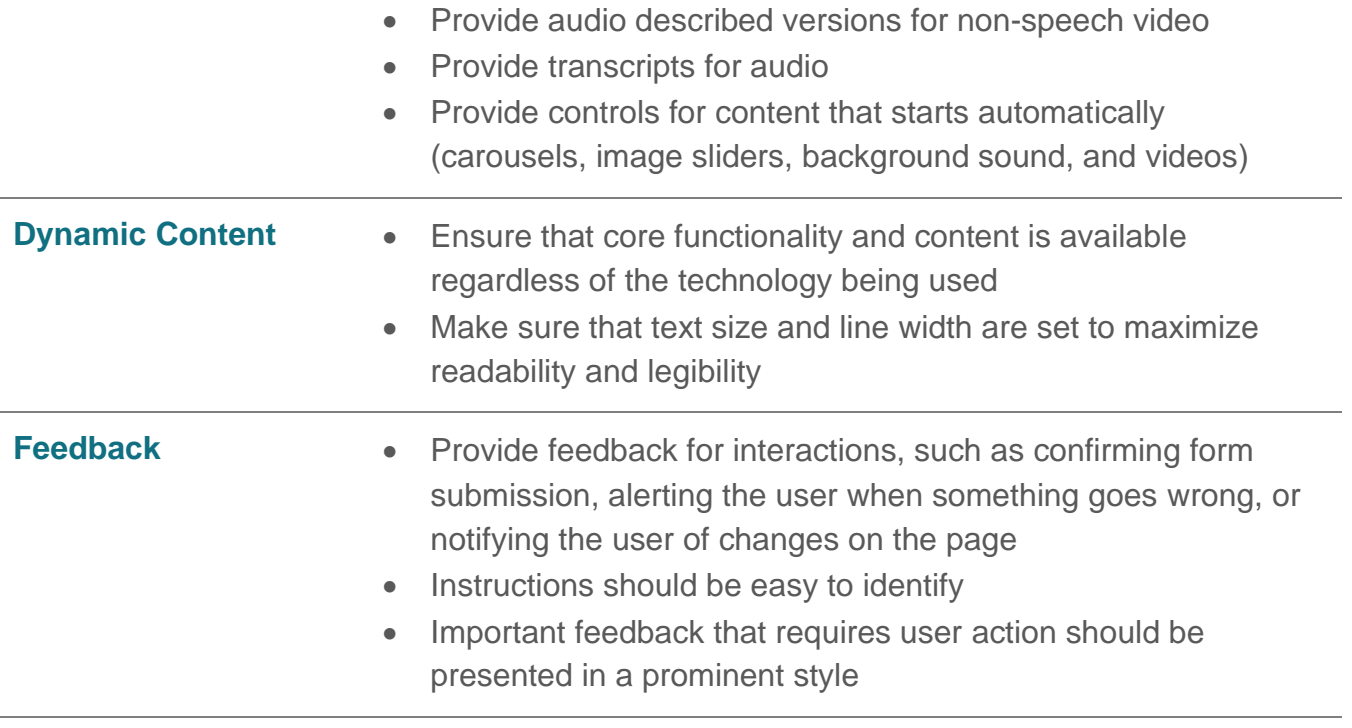

## <span id="page-9-0"></span>**Content Authors Checklist**

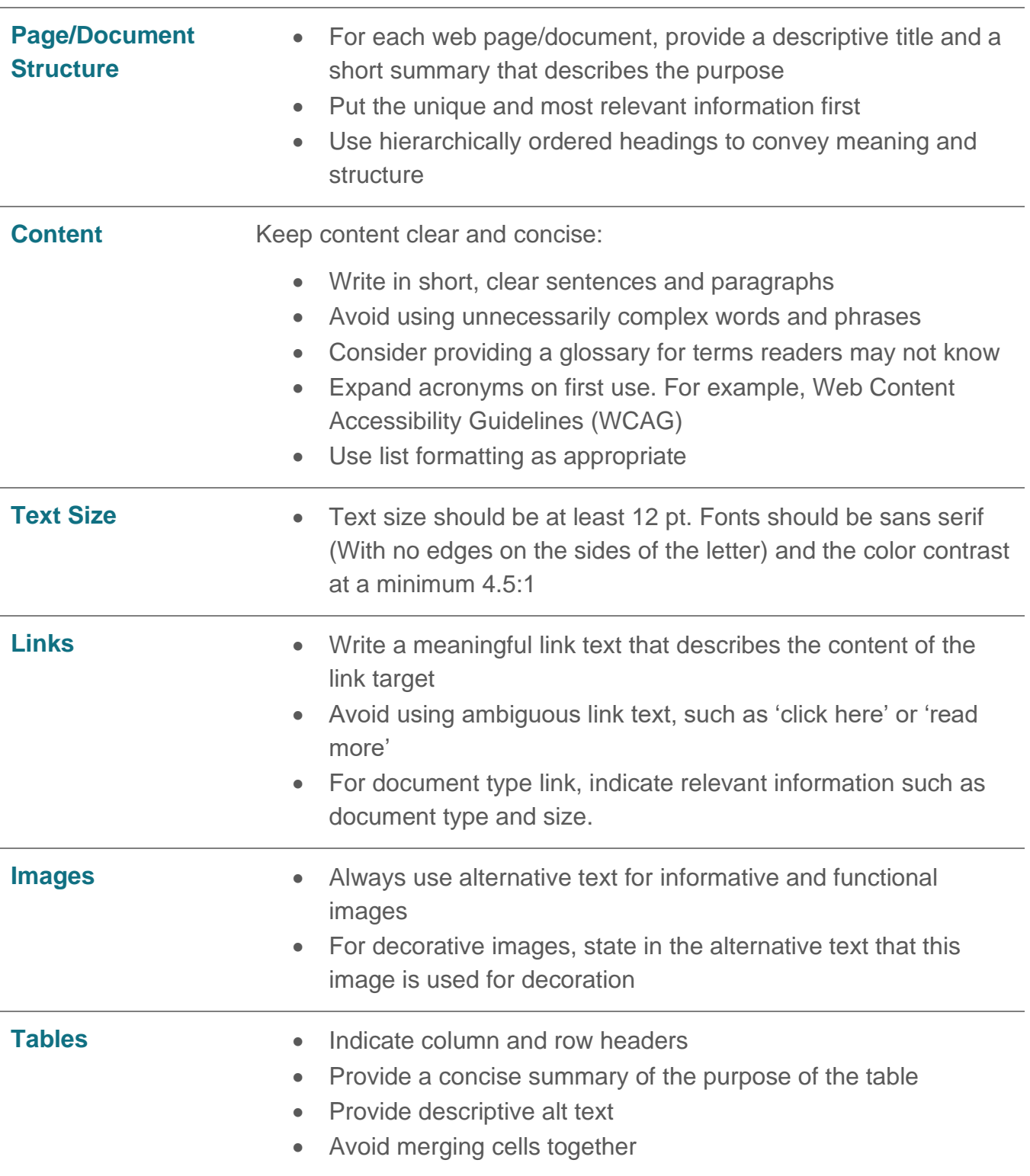

## <span id="page-10-0"></span>**Audio and Video Checklist**

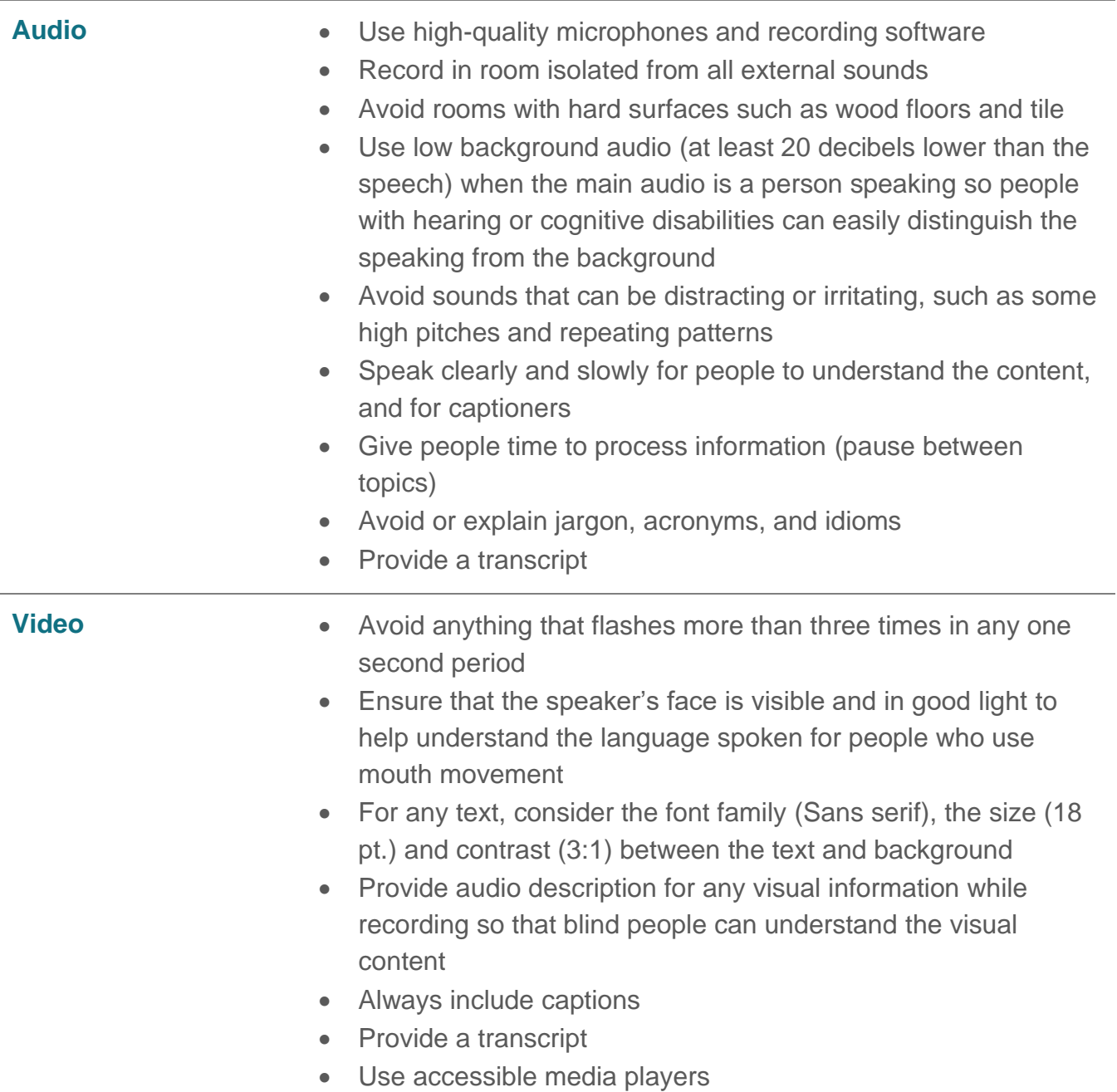

## <span id="page-11-0"></span>**Accessibility Tools**

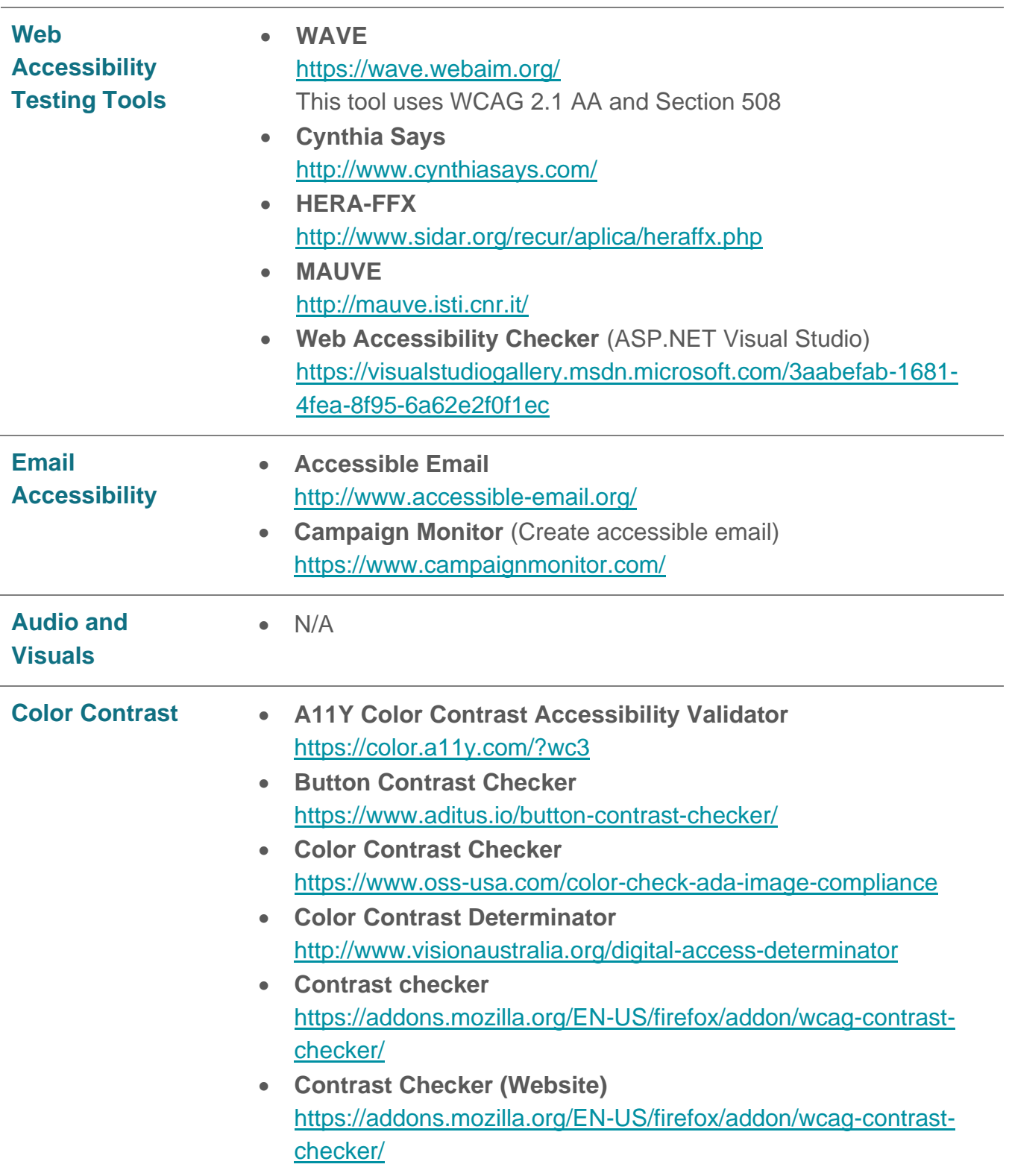

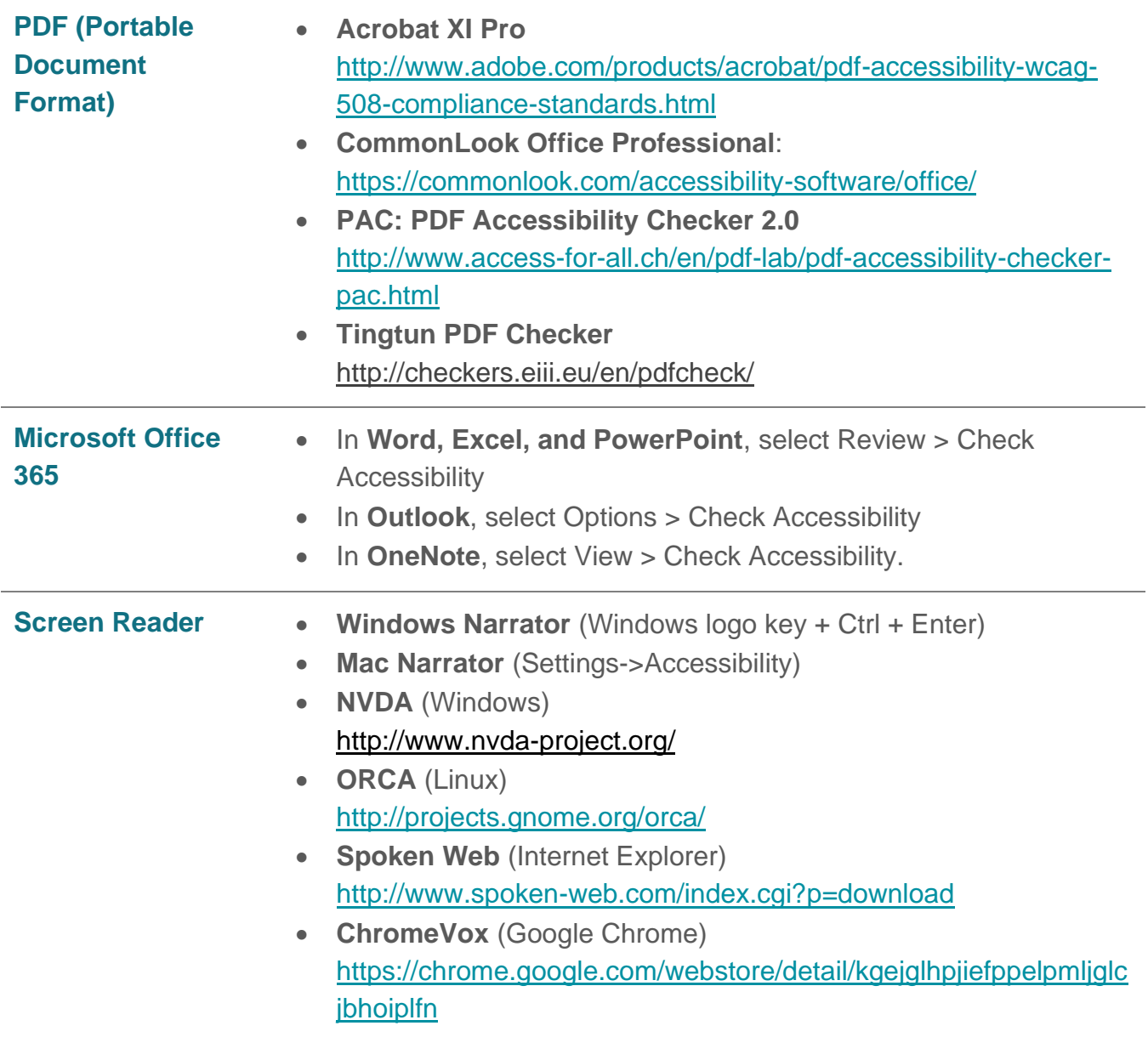

## <span id="page-13-0"></span>**References**

- w3c\_wai. (2020, May 14). Writing for Web Accessibility Tips for Getting Started. Retrieved from<https://www.w3.org/WAI/tips/writing/>
- w3c\_wai. (2020, May 14). Designing for Web Accessibility Tips for Getting Started. Retrieved from<https://www.w3.org/WAI/tips/designing/>
- w3c\_wai. (2020, May 14). Developing for Web Accessibility Tips for Getting Started. Retrieved from<https://www.w3.org/WAI/tips/developing/>
- w3c\_wai. (n.d.). Making Audio and Video Media Accessible. Retrieved from <https://www.w3.org/WAI/media/av/>
- Images Concepts. (n.d.). Retrieved from<https://www.w3.org/WAI/tutorials/images/>
- Tables Concepts. (n.d.). Retrieved from<https://www.w3.org/WAI/tutorials/tables/>
- w3c\_wai. (n.d.). Audio Content and Video Content. Retrieved from <https://www.w3.org/WAI/media/av/av-content/#audio>

## <span id="page-14-0"></span>**Appendix**

Below is additional information restated from tools/platform perspective developed by the **[IT](http://www.educause.edu/ITAccessibilityConstituentGroup/13069)  [Accessibility Constituent Group](http://www.educause.edu/ITAccessibilityConstituentGroup/13069)**. It is designed by the [IT Accessibility Constituent Group](http://www.educause.edu/ITAccessibilityConstituentGroup/13069) to provide guidance to authors, reviewers, and publishers associated with, on how to ensure that web content is accessible to all users, including those with disabilities.

Source page at: [https://sites.google.com/a/educause.edu/educause-wiki-site/educause](https://sites.google.com/a/educause.edu/educause-wiki-site/educause-accessibility-guidelines)[accessibility-guidelines](https://sites.google.com/a/educause.edu/educause-wiki-site/educause-accessibility-guidelines)

#### <span id="page-14-1"></span>Documents Accessibility

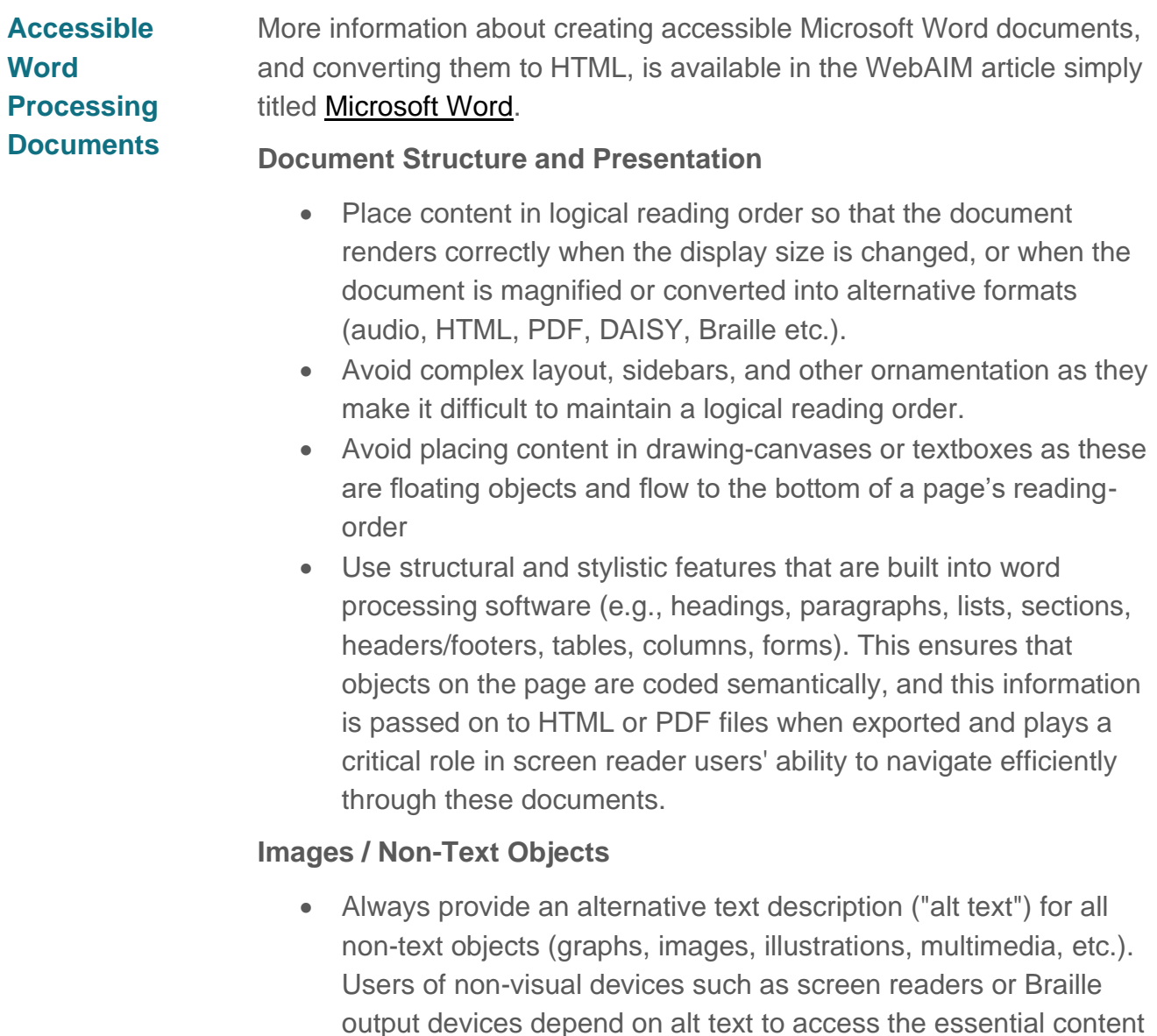

of the images.

- Most word processing software applications provide a means of adding alt text to images, and this is passed on to HTML or PDF files when exported. For example, in Microsoft Word 2003, you can add alt text to images by right clicking on an image, then selecting "Format Picture", then selecting the "Web" tab, then entering text into the "Alternative Text" field. In Word 2007, this same feature is accessed by right clicking on an image, then selecting "Size", then selecting the "Alt Text" tab.
- If images are provided as separate image files (e.g., JPEG, GIF, PNG) an alternative text description must be provided separately within the document, clearly identified as alternate text for a particular image (e.g., "Alt Text for Figure1.gif").
- Alt text should communicate the essential content of the image as efficiently as possible.
- Alt text should not be provided for decorative elements.
- If multiple images are used for a single concept, they should be merged into a single composite image.
- If images communicate highly detailed visual information, as in charts or graphs, a long description must be provided *in addition to* the shorter alt text. This should be provided separately within the document, clearly identified as a long description for a particular image (e.g., "Long Description for Figure1.gif"). See the section "Images Requiring Long Description" below for information about how this information is utilized in HTML.

#### **Data Tables**

• When a non-visual user (e.g., screen reader or Braille user) reads a data table, the default reading order flows by row from the top left cell to the bottom right cell in the matrix. As tables increase in complexity (especially if there are nested columns or rows), it becomes increasingly challenging for non-visual users to understand their position with the structure of the table. HTML provides markup that allows table structure to be explicitly communicated to non-visual users. Word processing software does not have similar markup or functionality. Therefore, the process of converting a data table to HTML requires extra steps to properly mark it up for accessibility. See the section on Data

Tables under Accessible Web Pages for more information about accessible table markup in HTML.

#### **Links**

- Use link text that makes sense out of context. Screen readers are equipped with functionality that allows users to pull up a list of links on the page and navigate through that list either in order of appearance or alphabetically. In this context, links that are dependent on context (e.g., redundant links or "click here") make no sense.
- Use link text that is succinct and easy to verbalize. Speech recognition users select links by speaking the link text. Long, complex link text, including URLs, are difficult to verbalize and should therefore be avoided.

### **Accessible PDF** Portable Document Format (PDF) is a file format developed by Adobe to deliver and render on the web, documents created for print. It preserves a source document's original style, layout, formatting, fonts, images, etc. A PDF document uses a helper agent to "view" or "read" the document on the screen making it independent of operating system, authoring software and display device.

#### **General Types of PDF Files**

- *Image:* a graphical representation (unstructured) of the original document. They are created by scanning the original document as an image and are inaccessible to assistive technologies such as screen readers.
- *Searchable Image:* (structured) consisting of image + electronic text of the original document. They are created by using the Adobe Distiller or other PDF writers. The text is searchable and is partially accessible to screen reader, although without the markup that is required for full accessibility.
- *Tagged Document*: a true electronic document, with searchable text and an underlying semantic structure. This is the only type of PDF that has full support for accessibility, including a heading structure that can be easily navigated by screen reader users, support for alternative text for images, and the ability to reflow (wrap) document text when zoomed. Tagged PDF is created by

default when converting to PDF from Microsoft Word, Excel, and PowerPoint using Adobe's Acrobat PDFMaker plug-in for Office.

#### **Creating Accessible PDF Files**

- Craft original document with accessibility in mind (see the earlier section on Accessible Word Processing Documents). Keep in mind that:
- Complex tables may not be correctly interpreted by screen readers.
- Complex layouts with multiple layers may not be fully recognized or might follow a reading order that is not consistent with how the information is presented visually.
- The steps for converting a document into an accessible Tagged PDFfile depend on the original source of your document:
- Documents created in Microsoft Office and several Adobe products are converted by default to a tagged PDF file when exported via the PDF toolbar, the PDF menu, or Save As > PDF. For this to result in an accessible document, care must have been taken when authoring the document to include semantic structure, add alternate text to images, and other accessibility techniques as described in the Accessible Word Processing Documents section of these guidelines.
- PDF documents generated using Acrobat Distiller and other PDF writers are not tagged by default. However, accessibility can be added post-production using Adobe Acrobat. The first step in making the document accessible is to select the menu item Advanced > Accessibility > "Add Tags to Document". Note that this is only the first step. Additional steps must be taken to add alternate text to images, add heading structure, check for proper read order, etc. Adobe Acrobat provides tools that support these steps in the Advanced > Accessibility menu. An audible text reader is also available in both Acrobat and Acrobat Reader, accessed via the menu by selecting View > "Read Out Loud". Additional information about checking for and fixing accessibility in PDF files is available in WebAIM's article titled [PDF Accessibility.](http://www.webaim.org/techniques/acrobat/)
- PDF documents created as scanned images require the same procedure as in the previous item, plus the additional first step of performing optical character recognition. This can be done within

Adobe Acrobat via the Document > "OCR Text Recognition" menu.

#### **Accessible slides**

When presentation slides are delivered over the web, there are two general accessibility considerations: The slides must be created with attention to accessibility; and the slides must be delivered in a format that is perceivable and operable to all users. One good test for operability is to try to advance the slides, or operate any other slide controls, using keyboard alone. Since the most common slideshow application is Microsoft PowerPoint, these guidelines focus primarily on PowerPoint accessibility.

#### **Creating Accessible Slides**

- Use a standard design style template. Templates create organized placeholders for standard content. Using them increases the likelihood that when content is exported it will be properly exposed to conversion tools and assistive technologies.
- Be attentive to reading order. If text boxes are added to a standard slide design, be aware that the content of the text boxes will be appended to the end of the read order, which in some cases may result in an illogical flow for non-visual users.
- Add alternative text to all images. The technique for doing so in PowerPoint is similar to that of Microsoft Word: In PowerPoint 2003, you can add alt text to images by right clicking on an image, then selecting "Format Picture", then selecting the "Web" tab, then entering text into the "Alternative Text" field. In PowerPoint 2007, this same feature is accessed by right clicking on an image, then selecting "Size and Position", then selecting the "Alt Text" tab.
- Use discretion with embedded multimedia, automatic progression, transitions, custom animations, and similar features when PowerPoint presentations are intended for distribution over the web. If the PowerPoint will be distributed in its original format, some of these features may inherently pose accessibility challenges. If the PowerPoint will be exported to HTML or PDF, these features may not survive the export, and the remaining content may be impacted by their absence.
- Provide sufficient contrast between foreground and background colors, and avoid using patterned backgrounds
- Give each slide a unique title, since this information can help to facilitate navigation, both within PowerPoint and within exported formats.
- If inserting diagrams, charts, or tables into a PowerPoint slide, consider accessibility best practices. Techniques vary depending on how the slides will ultimately be delivered. Microsoft provides additional details related to specific PowerPoint features in their document [Creating accessible PowerPoint presentations.](http://office.microsoft.com/en-us/powerpoint-help/creating-accessible-powerpoint-presentations-HA102013555.aspx)

#### **Distributing Slides Over the Web**

- If PowerPoint slides are distributed in their native format, users must have PowerPoint or an alternative software package that is capable of reading PowerPoint. A free PowerPoint Viewer browser plug-in is available from Microsoft, but it does not work in all browsers nor across all operating systems and does not work well with assistive technologies.
- PowerPoint has built-in features for saving to web pages, but the output is a complex frameset with pages that are coded in ways that are not well-supported by assistive technologies.
- PowerPoint can be converted to valid, accessible HTML with software such as [Virtual 508.com Accessible Web Publishing](http://www.virtual508.com/)  [Wizard for Microsoft Office.](http://www.virtual508.com/) In addition to exporting to an accessible format, both products provide a wizard interface that helps to identify accessibility problems and solutions.
- PowerPoint slideshows can be exported to PDF using Adobe's Acrobat PDFMaker plug-in for Microsoft Office, accessed via the PDF toolbar, the PDF menu, or Save As > PDF. As with Microsoft Word, this plug-in exports by default to a tagged PDF file. However, for this to result in an accessible document, care must have been taken when authoring the document to use standard design templates, add alternate text to images, and other accessibility techniques as described in the preceding section. The resulting output is a single file and is therefore easily distributable.

## <span id="page-20-0"></span>Accessible Web Pages

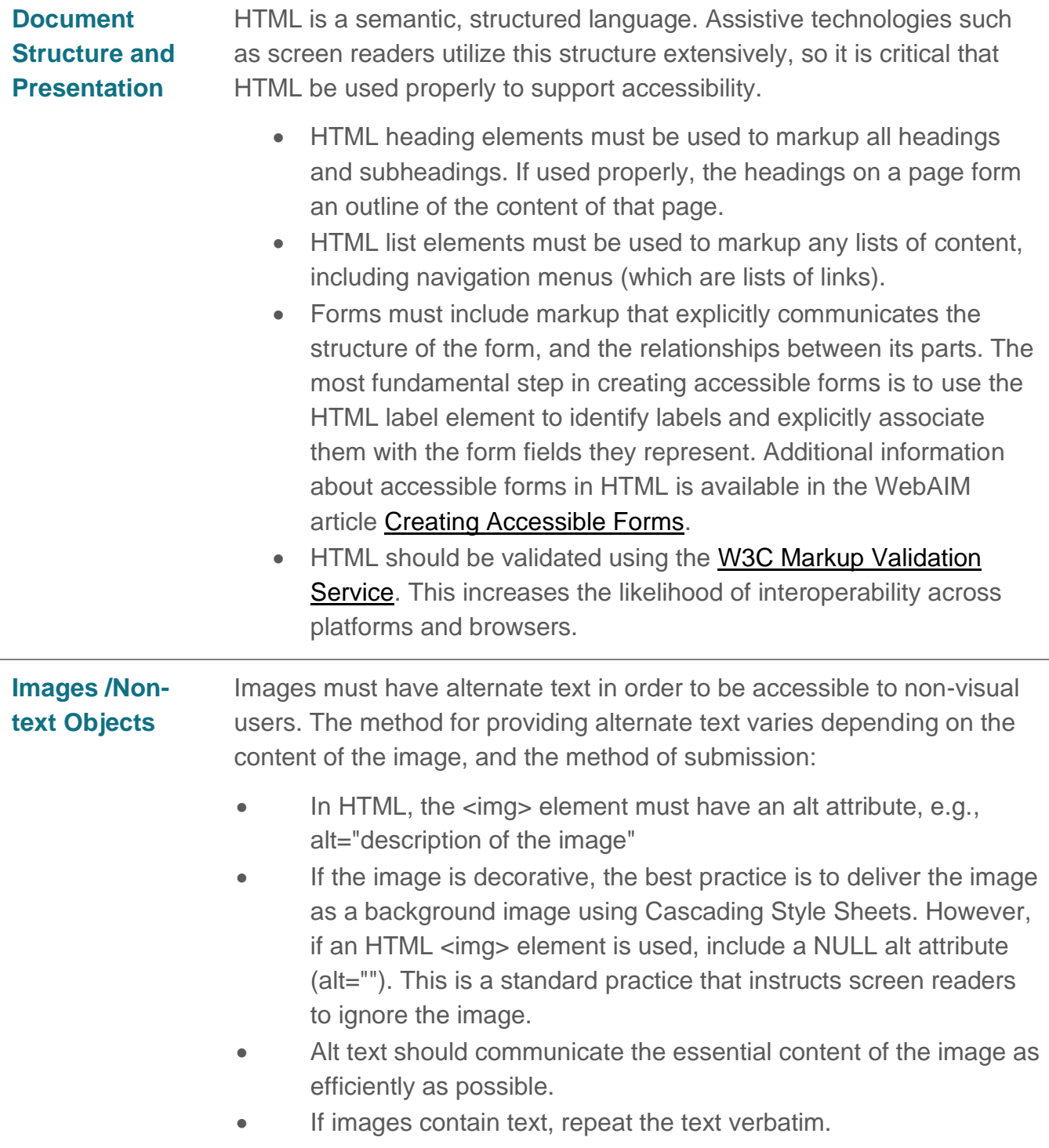

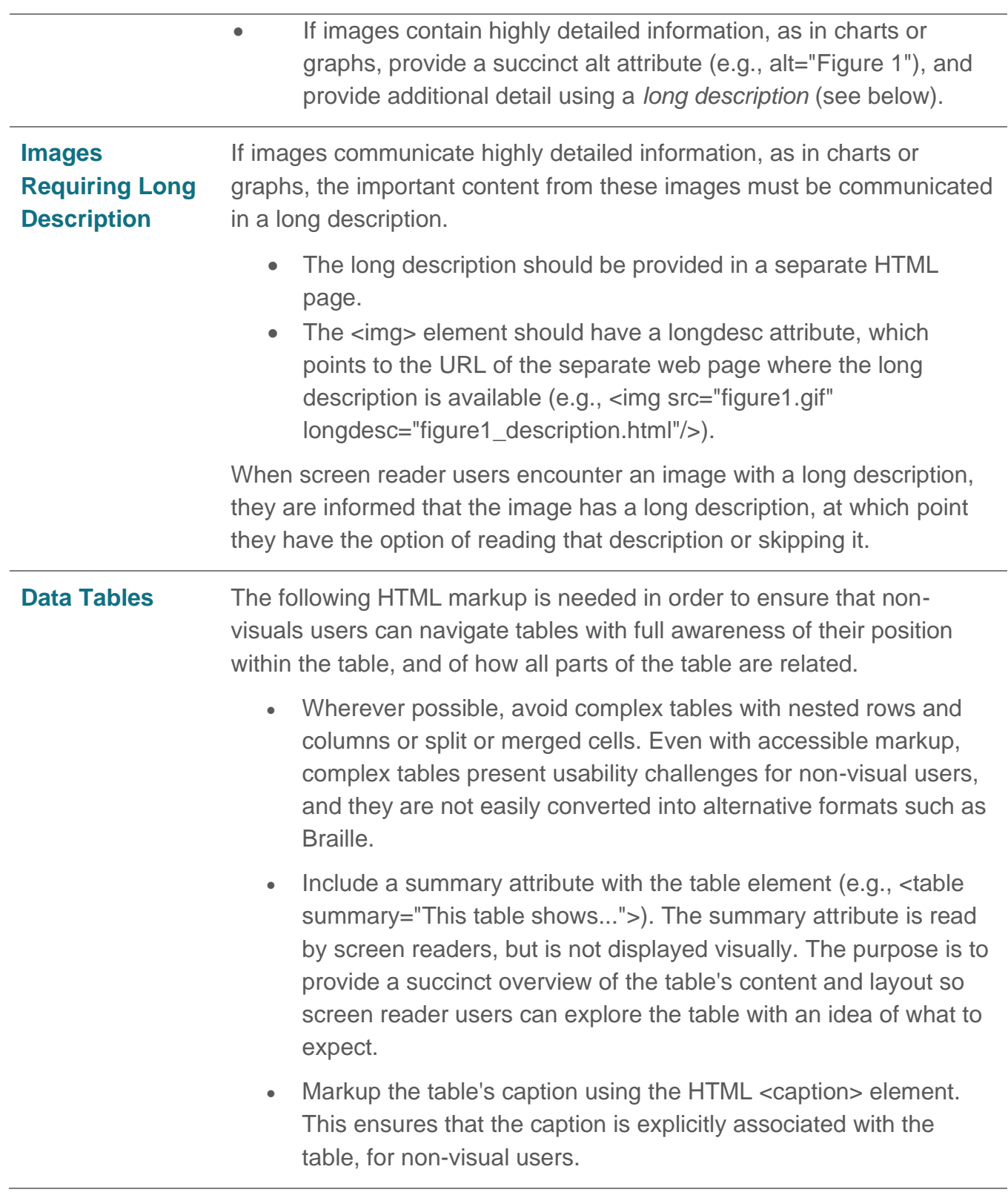

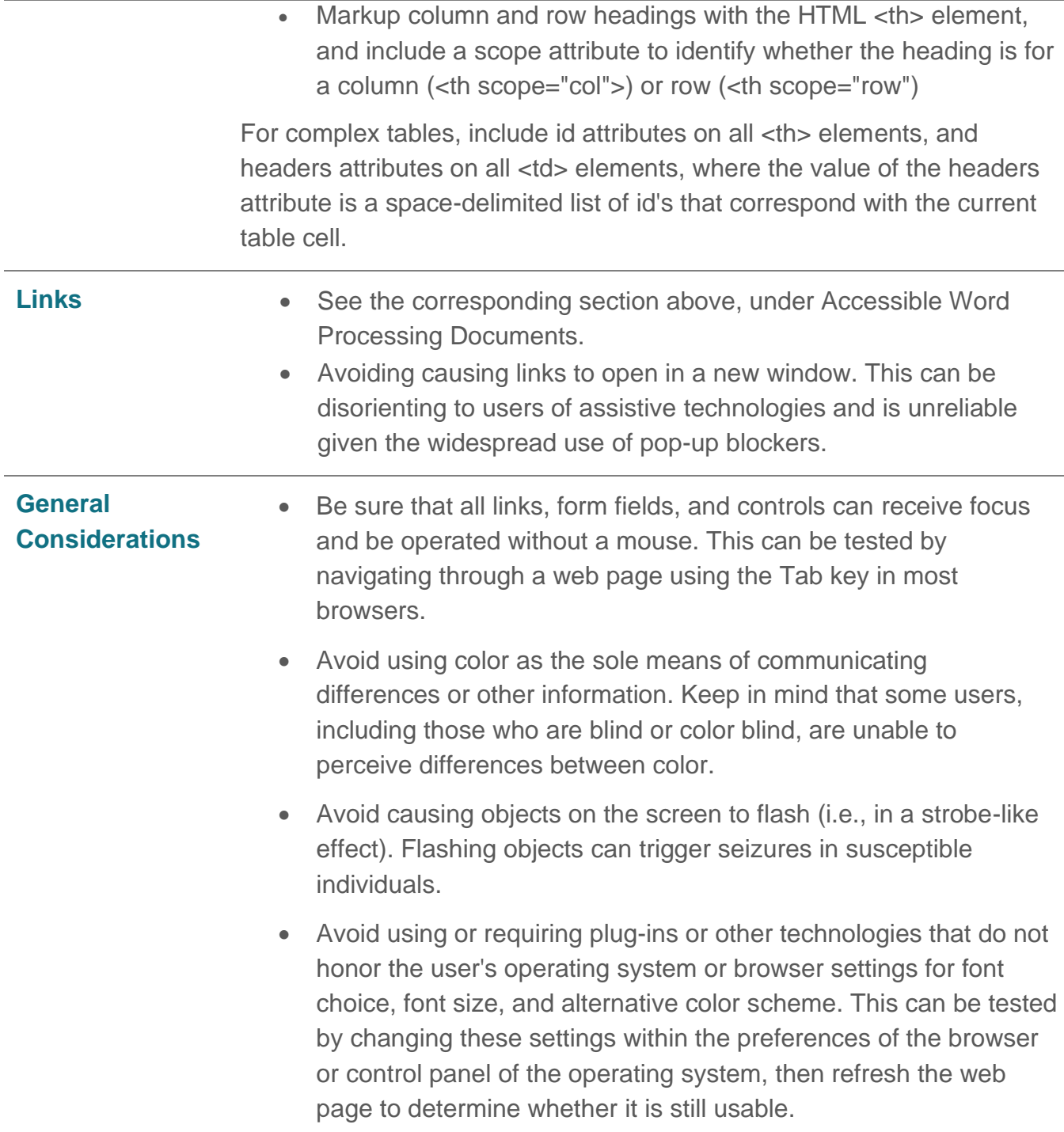

## <span id="page-23-0"></span>Accessible Online Applications

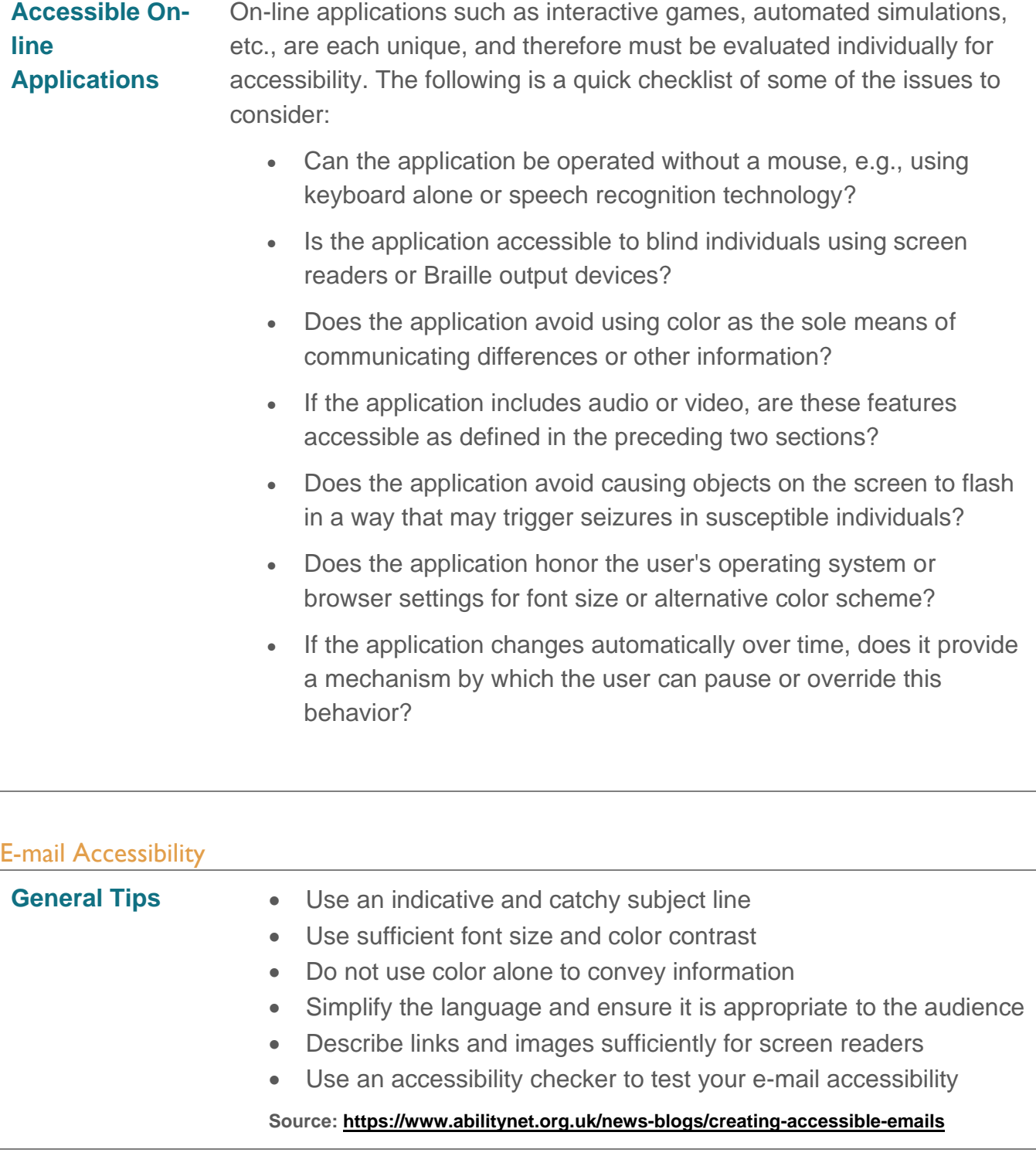

<span id="page-23-1"></span>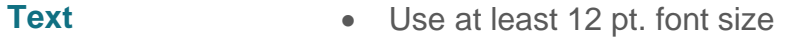

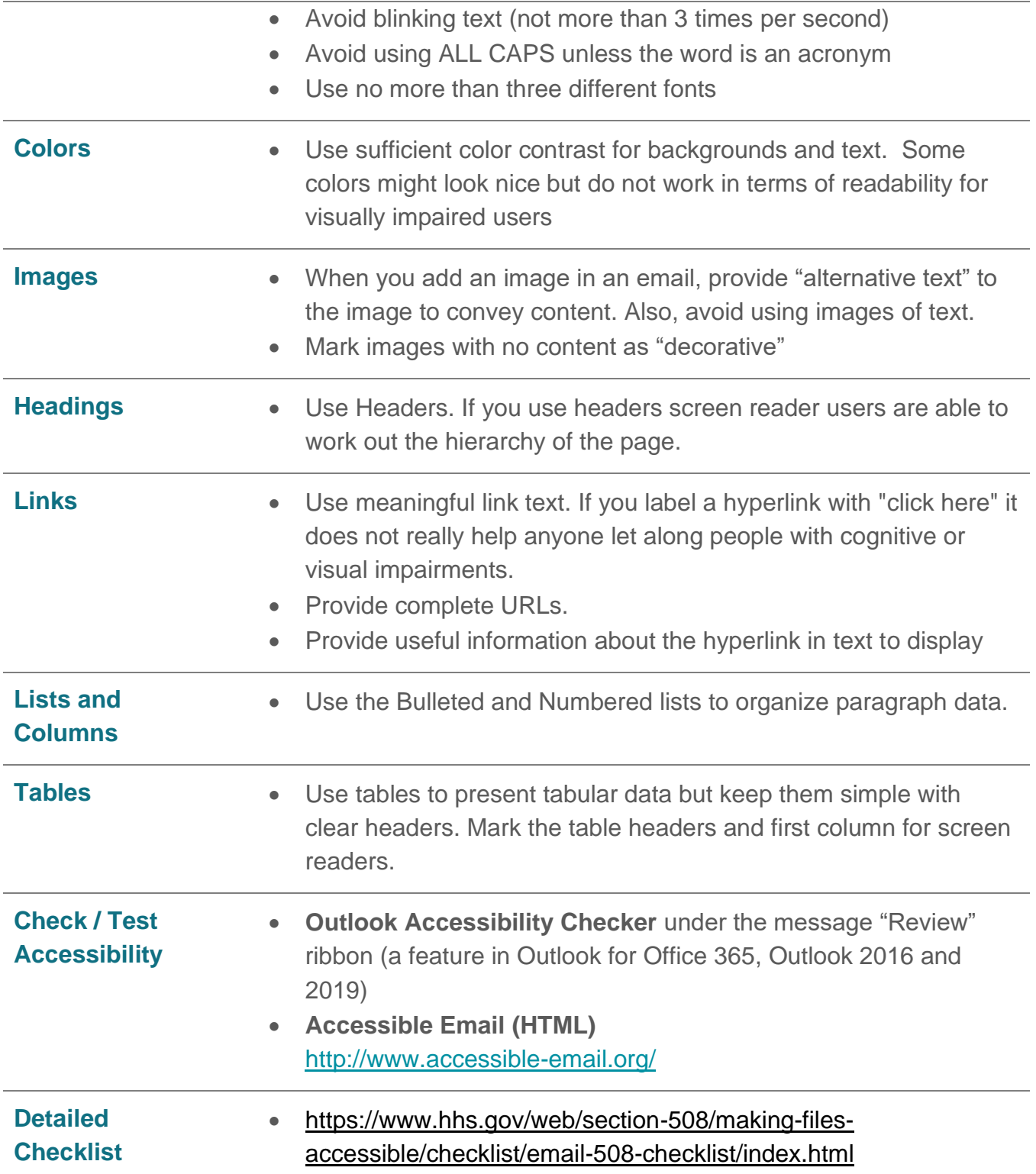